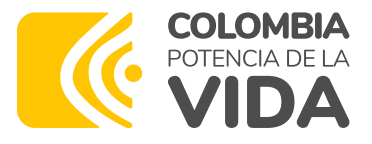

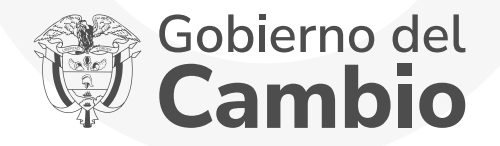

# PASO PASO A

#### para el cargue de documentos

del Fondo de Fomento de la Educación Superior para Veteranos del Ministerio de Defensa Nacional - Ley 1979.

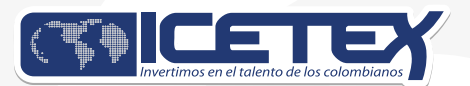

### PERIODO 2024-2

#### **DDDD**

Una vez finalices el diligenciamiento de tu formulario, recibirás en tu correo electrónico (el registrado en el formulario de inscripción), en un plazo máximo de 48 horas un enlace para acceder a la plataforma donde deberás cargar los siguientes documentos:

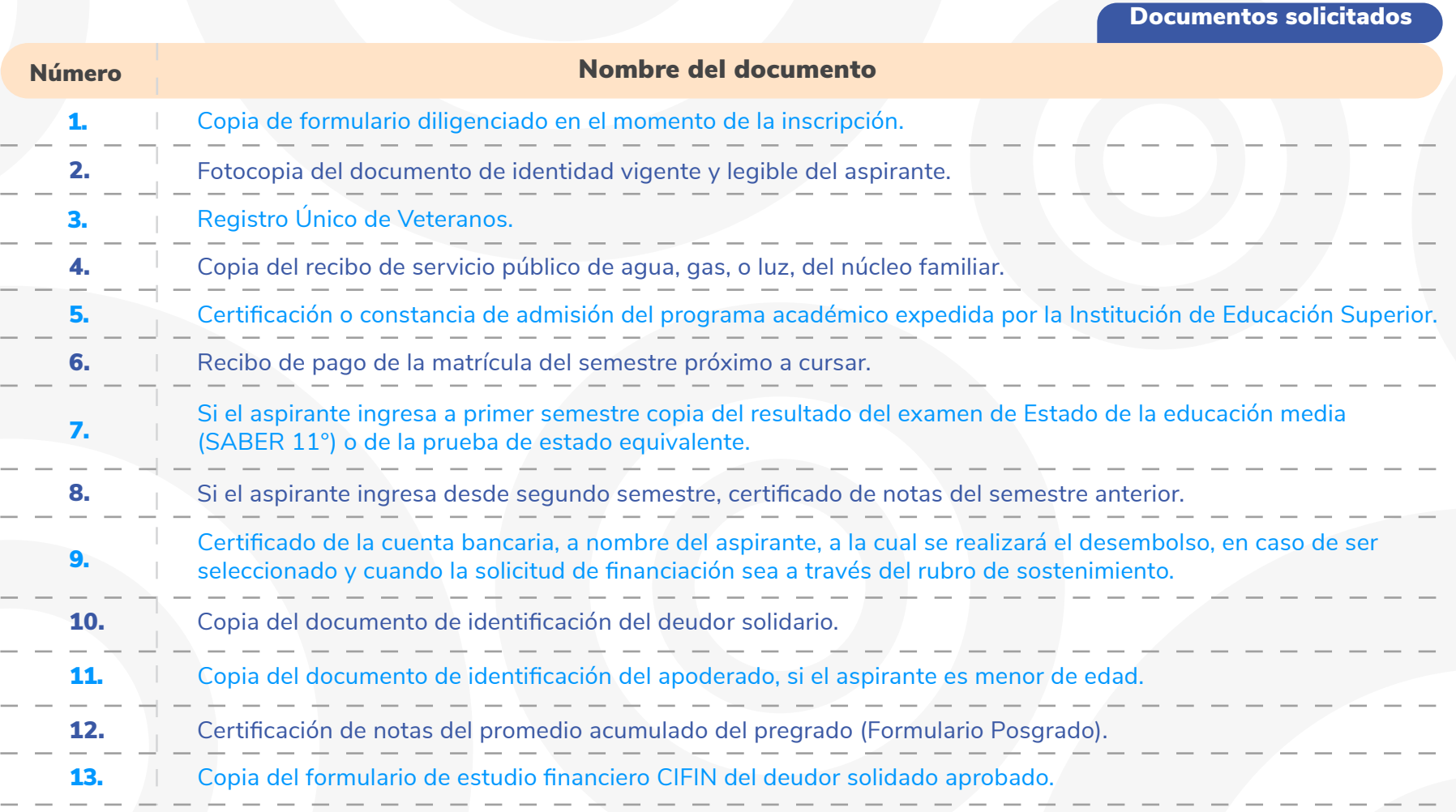

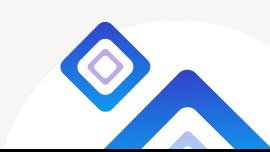

#### Ejemplo del correo que recibirás:

- Recuerda tener capacidad disponible en la bandeja de entrada de tu correo para recibir nuevos mensajes y revisa tu bandeja de correos no deseados o spam, en ocasiones pueden llegar los correos en esas bandejas.
- En el correo te indicarán tu usuario, que es tu mismo correo y la contraseña para acceder al enlace que te remiten en el correo.

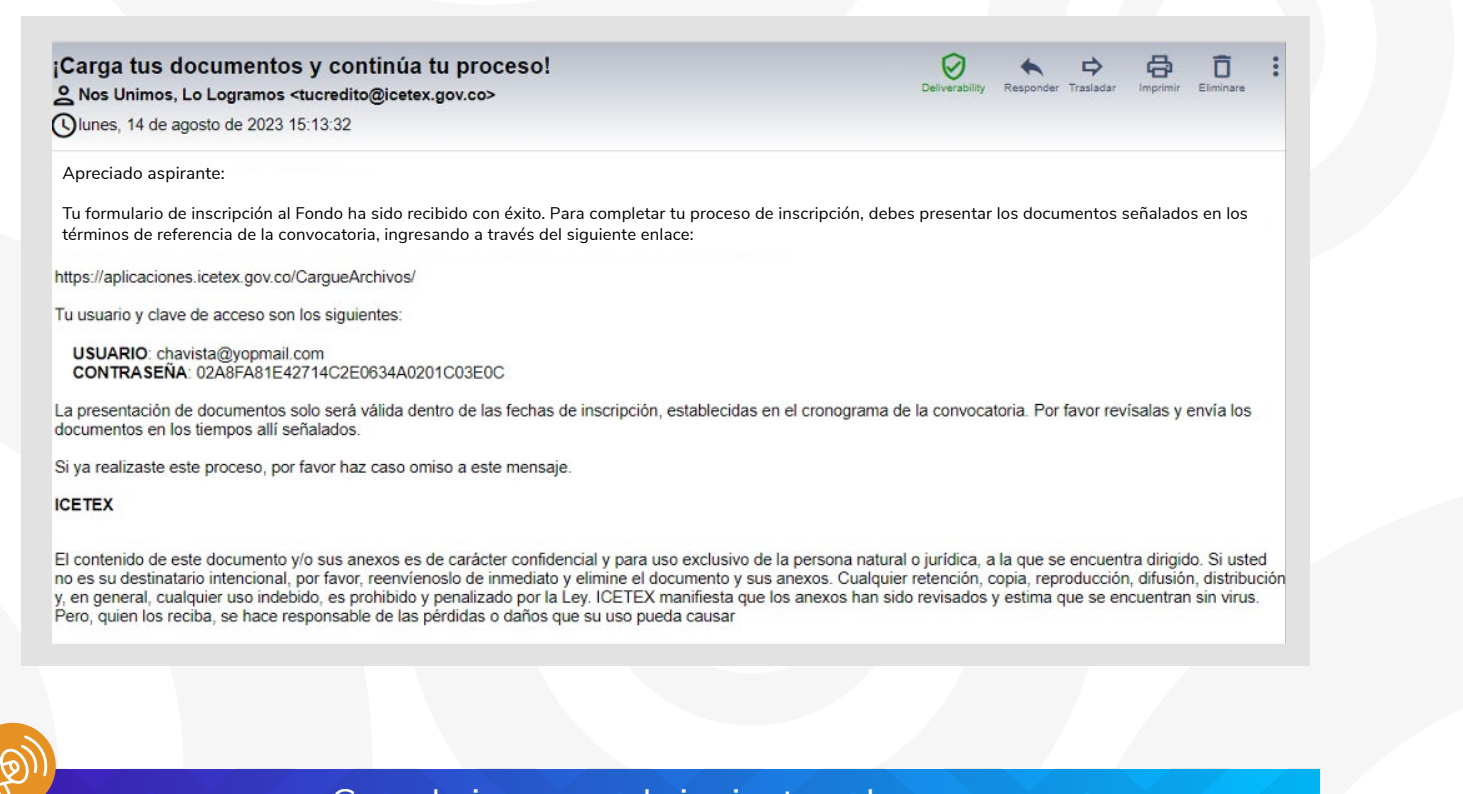

Cuando ingreses al siguiente enlace: <https://aplicaciones.icetex.gov.co/CargueArchivos/>

deberás acceder con el usuario y contraseña que te enviamos previamente.

Una vez ingreses al enlace, verás el siguiente pantallazo, donde debes ingresar tu usuario y la contraseña remitida a tu correo.

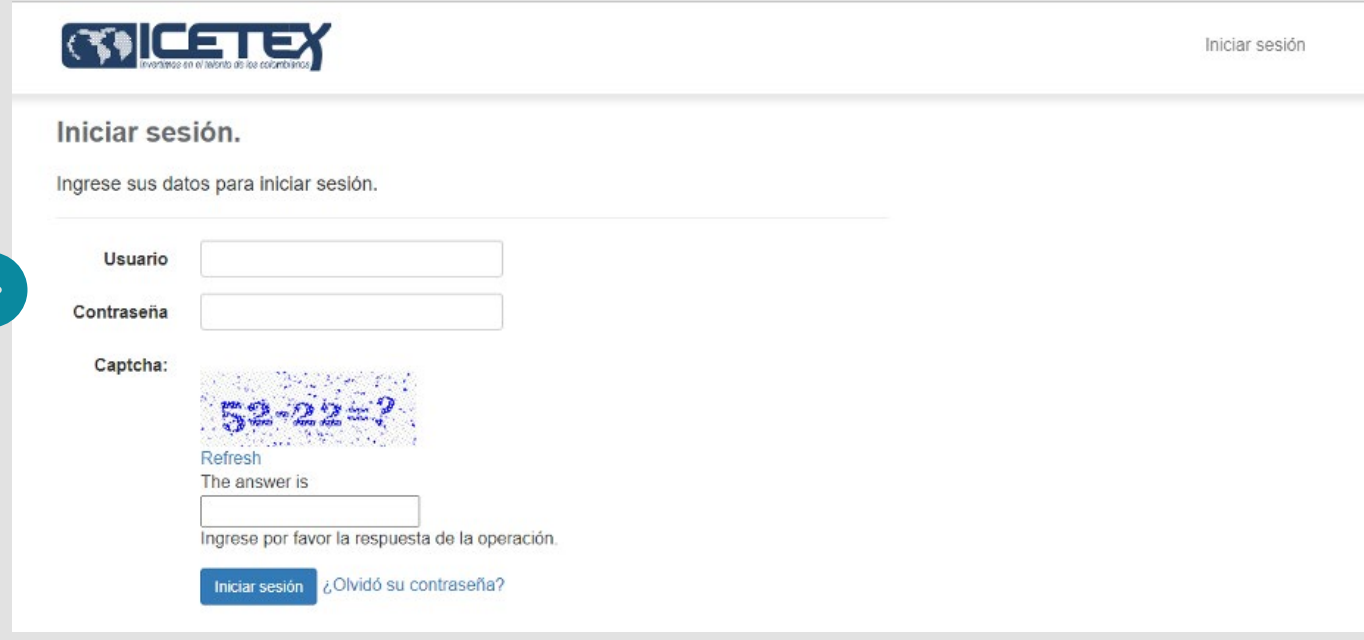

- Recuerda realizar la operación matemática indicada para tu caso.
- Para poder acceder, no debes dejar espacios, antes o después de ingresar tu usuario y contraseña.

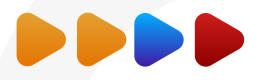

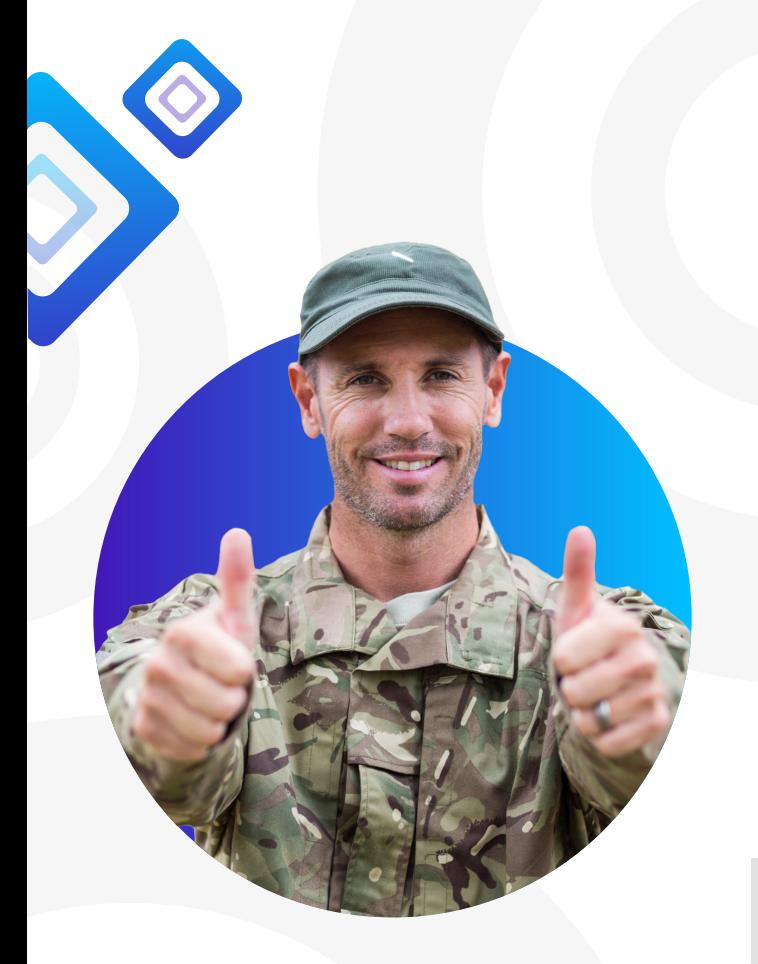

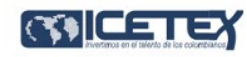

- · IES Pendiente de Cargue: Es el estado que el aspirante presenta cuando tiene pendiente cargar documentos para legaliza
- · ICETEX Pendiente de Carque: Es el estado que el aspirante presenta cuando tiene pendiente cargar documentos para legalizar.
- . IES en subsanación: Es el estado que ingresa la institución de Educación Superior (IES) cuando el aspirante presenta una inconsistencia en algún documento y debe corregir
- ICETEX en subsanación: Es el estado que ingresa ICETEX cuando el aspirante presenta una inconsistencia en algún documento y debe corregir
- . IES en revisión: Es el estado que indica que el aspirante cargó sus documentos de legalización y está pendiente de que la Institución de Educación Superior (IES) los revise.
- ICETEX en revisión: Es el estado que indica que ICETEX tiene pendiente revisar los documentos cargados por el aspirante.
- . IES verificada: Es el estado que se presenta cuando la Institución de Educación Superior (IES) ha revisado y aprobado los documentos del aspirante
- . ICETEX verificada: Es el estado que se presenta cuando ICETEX ha revisado y aprobado los documentos del aspirante. Una vez obtengas este estado daremos inicio con la evaluación de tu solicitud de crédito

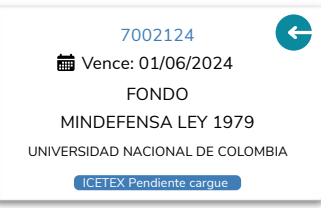

<sup>7002124</sup> **1 ingresas al cargue de documentos haciendo clic en el** código de tu registro en azul.

Cerrar sesión

Una vez des clic al código debes realizar los documentos que apliquen de acuerdo con tu postulación al programa académico.

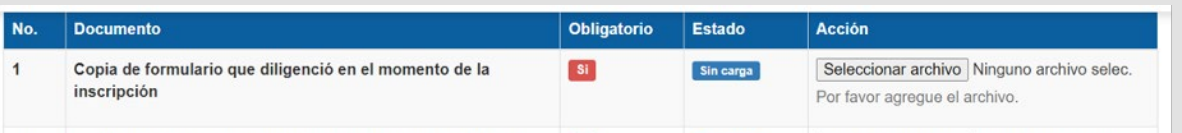

Recuerda: el Formato de Anexo No. 1 corresponde al Formulario de inscripción, luego de completar tu proceso de inscripción indicado en la convocatoria del Fondo de Fomento de la Educación Superior para Veteranos del Ministerio de Defensa Nacional – Ministerio de Educación Nacional – ICETEX, el cual puedes consultar en la página web del ICETEX donde se encuentra toda la información: [https://web.icetex.gov.co/es/-/fondo-de-fomento-de-la-educacion-superior-para-veteranos-del](https://web.icetex.gov.co/es/-/fondo-de-fomento-de-la-educacion-superior-para-veteranos-del-ministerio-de-defensa-nacional-ministerio-de-educacion-nacional-icetex)ministerio-[de-defensa-nacional-ministerio-de-educacion-nacional-icetex](https://web.icetex.gov.co/es/-/fondo-de-fomento-de-la-educacion-superior-para-veteranos-del-ministerio-de-defensa-nacional-ministerio-de-educacion-nacional-icetex)

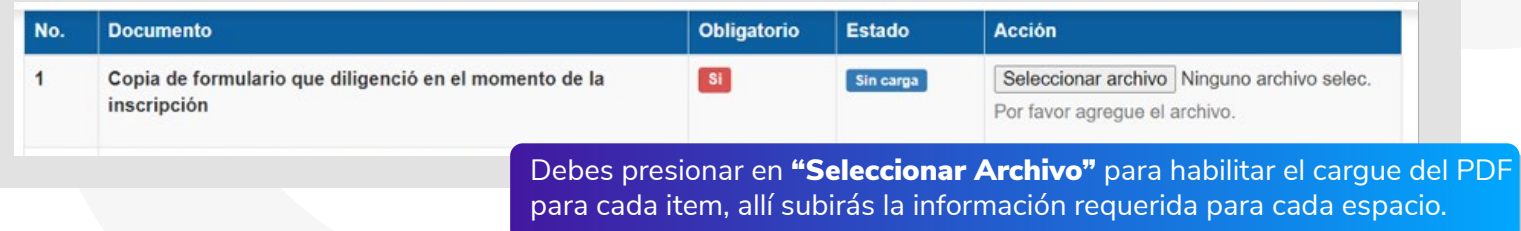

- Una vez realizado el respectivo cargue, verifica el estado de cada uno de los documentos, los cuales son obligatorios para tu proceso, se evidencie el estado "Cargado".
- Es importante que una vez cargues tus documentos, realices seguimiento al estado de validación de los mismos, lo puedes hacer ingresando al mismo enlace y con la misma contraseña enviada a tu correo. Si te encuentras en estado de "en subsanación" quiere decir que debes corregir alguno de tus documentos, y si tu estado es "verificado" quiere decir que los documentos cargados son correctos.

No olvides hacer seguimiento a tu solicitud, hasta que se registre en "verificado".

Eso es todo, esperamos seguir acompañando tu proyecto vida, porque en el ICETEX queremos que lo primero sea estudiar.

## FONDO» para Veteranos del Ministerio de Veteranos de Defensa Nacional & Ley 1979 de 2019

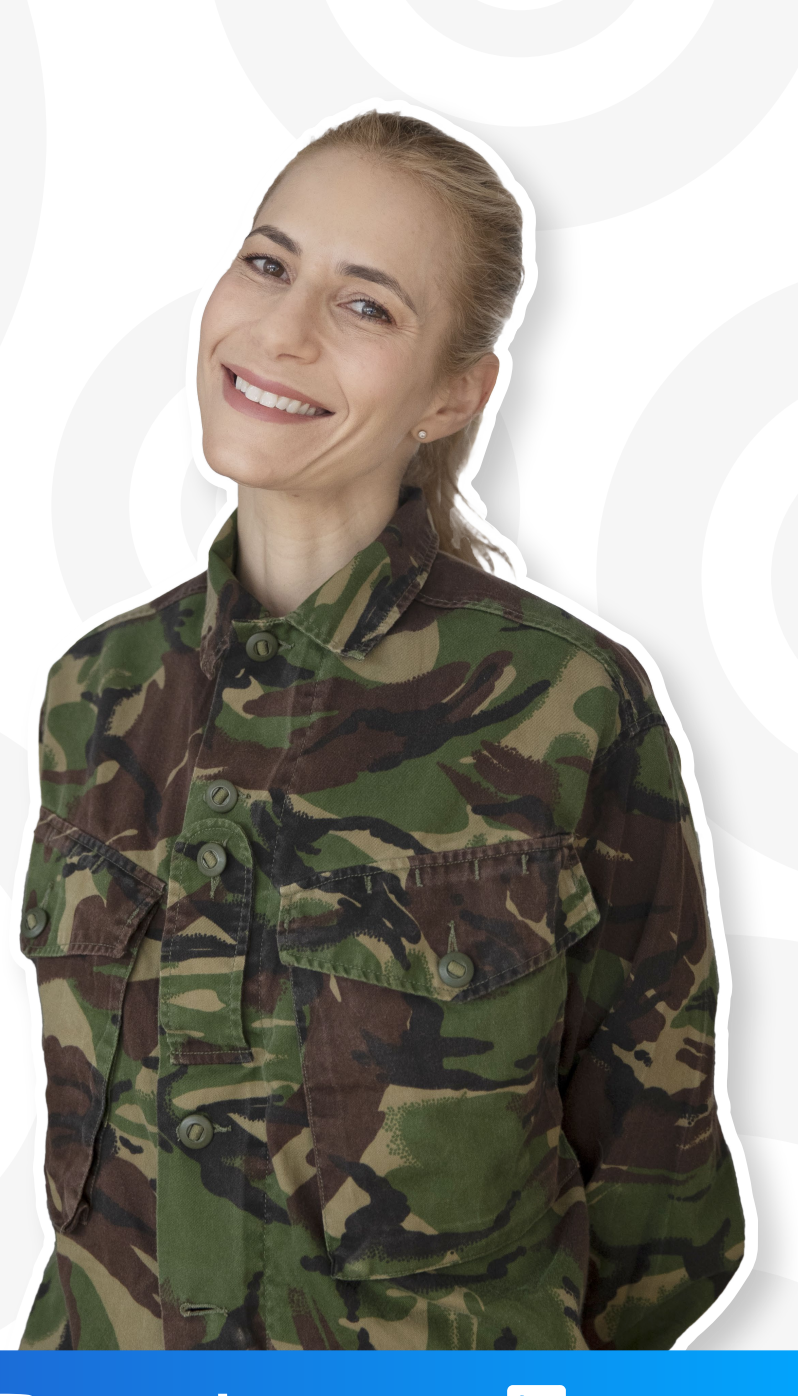

www.icetex.gov.co

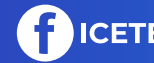

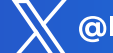

COICETEX NOICETEX DICETEX COICETEX\_OFICIAL IN ICETEX